# **How to Import Origin Menus into i21 company**

Origin menus can be imported to i21 company through **Import Origin Menus** screen.

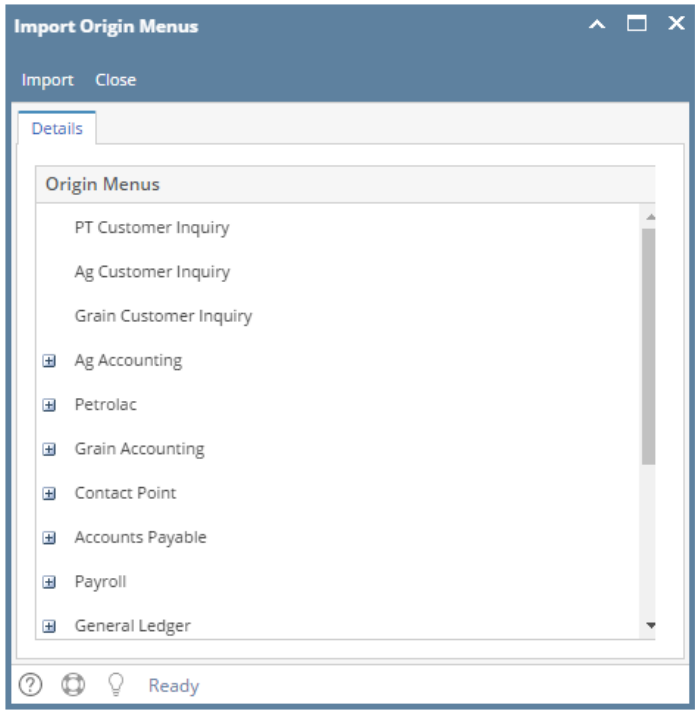

Δ

- Only Admin user can import origin menus to i21 company.
- Make sure Origin Integration is enabled on Company Configuration.

- 1. Login as **Admin User**
- 2. On user's menu panel, go to **System Manager** menu
- 3. Open **Imports and Conversions** menu under **Utilities** group
- 4. On **Imports and Conversions** screen, click **Import Origin Menus** button to open **Import Origin Menus** screen

#### 5. On **Import Origin Menus** screen, click **Import** button

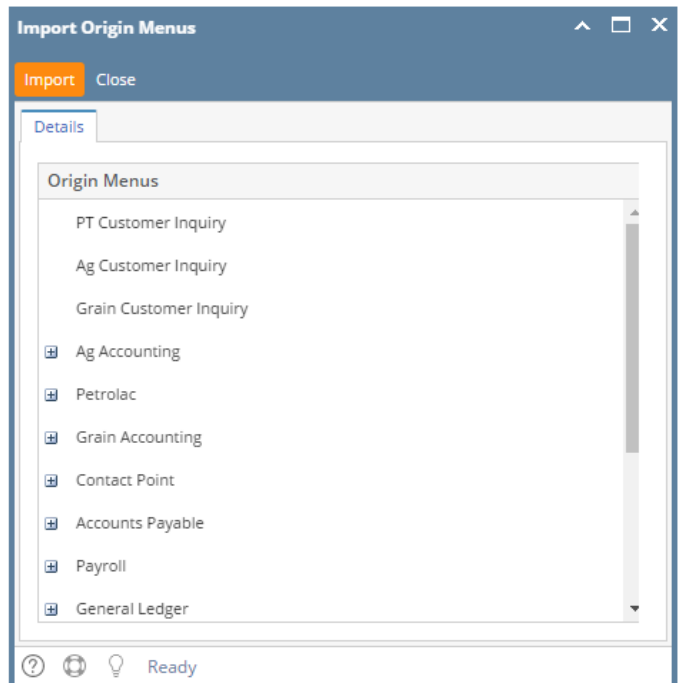

6. A successful message should prompt after.

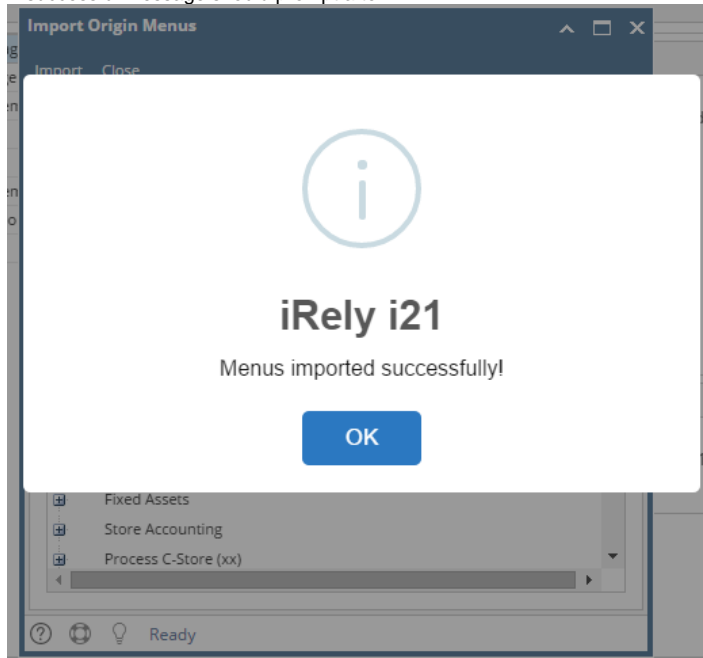

7. When the user logged on i21, origin menus will be shown on menu panel.

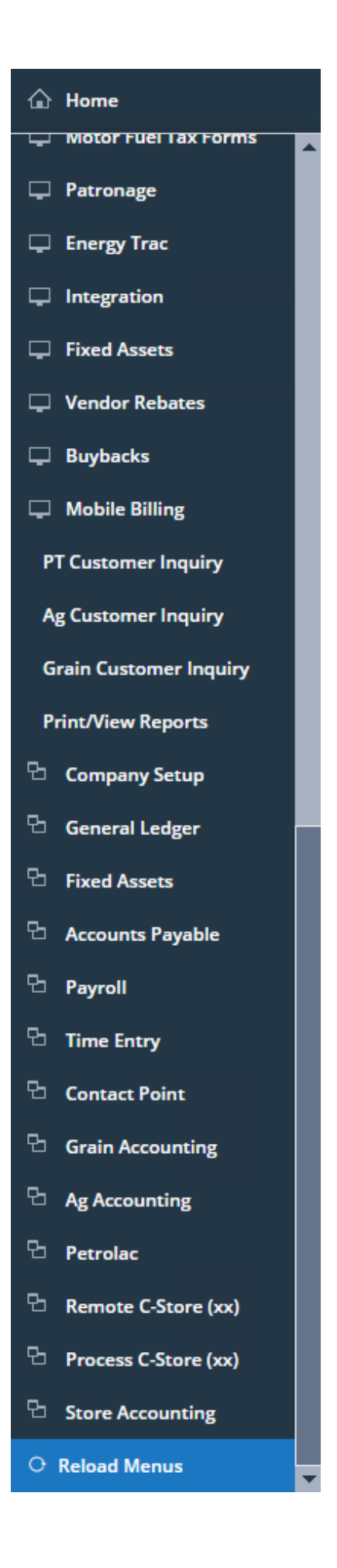

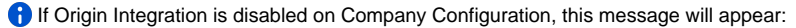

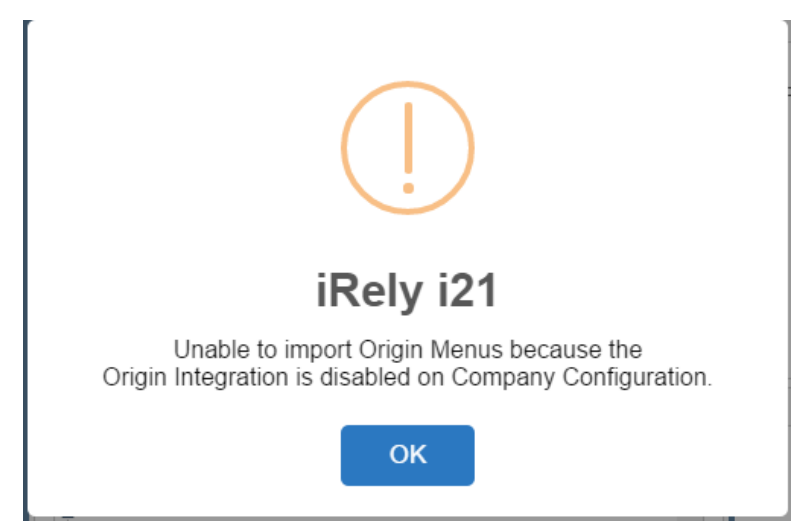

- 1. Login as **Admin User**
- 2. On user's menu panel, go to System Manager folder then click **Utilities** folder
- 3. Open **Origin Conversions** menu
- 4. On **Origin Conversions** screen, click **Import Origin Menus** button to open **Import Origin Menus** screen

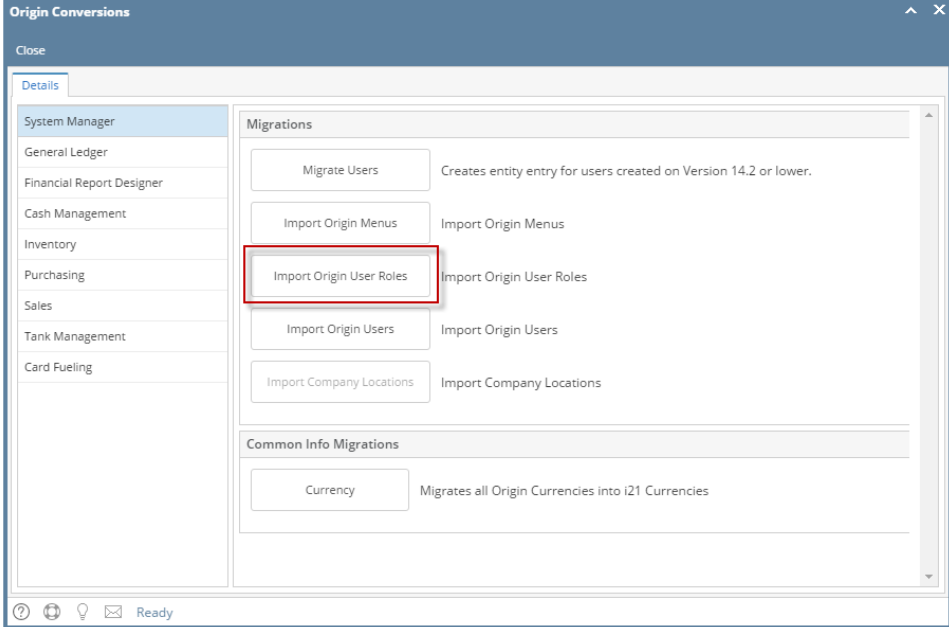

#### 5. On **Import Origin Menus** screen, click **Import** button

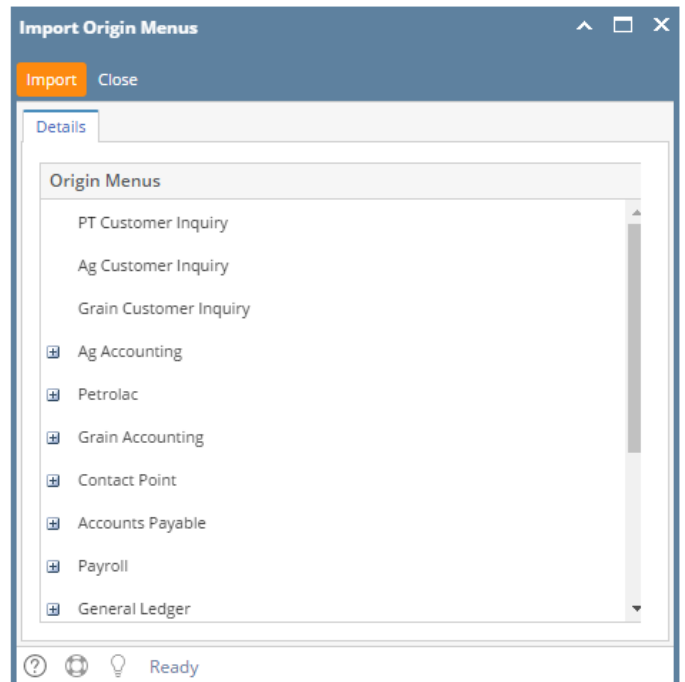

#### 6. A successful message should prompt after.

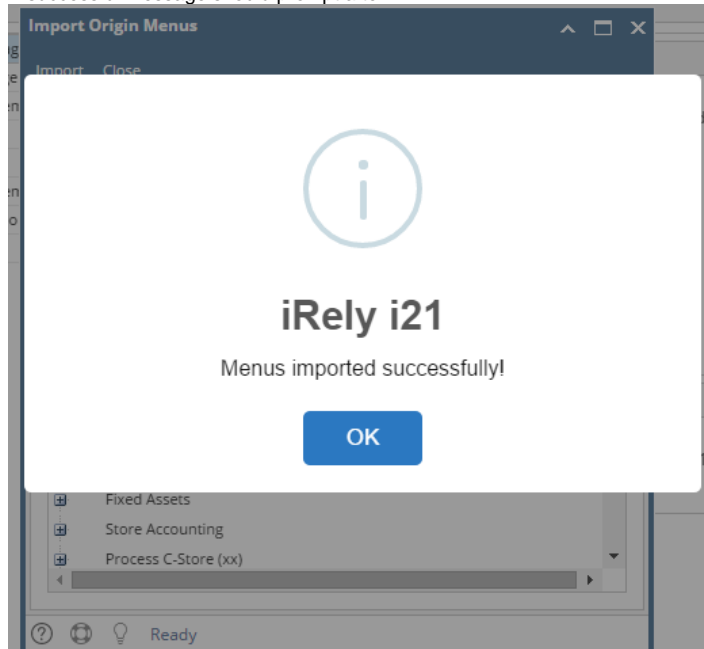

7. When the user logged on i21, origin menus will be shown on menu panel.

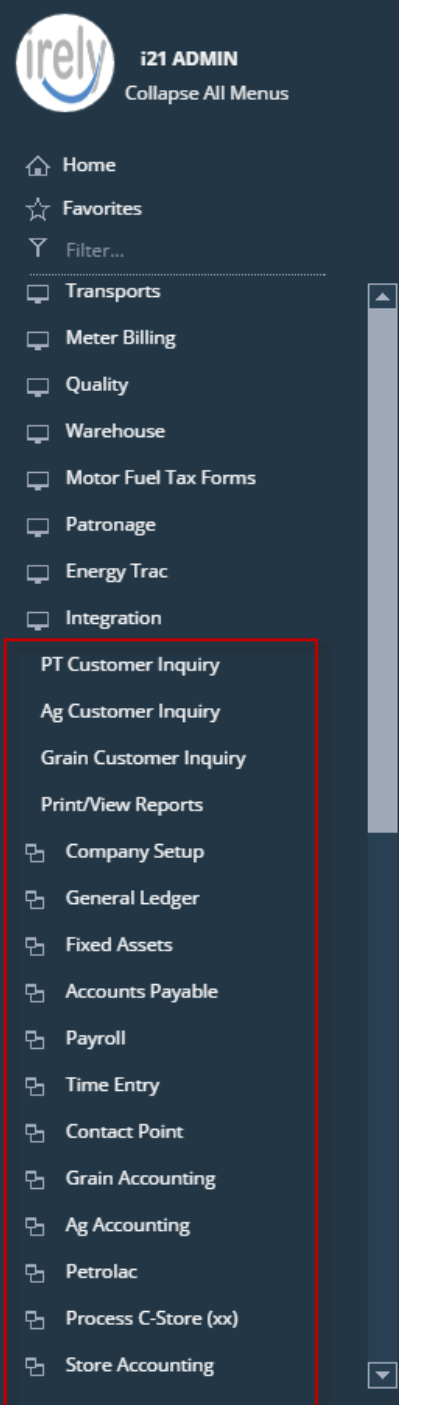

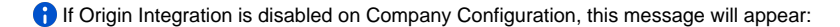

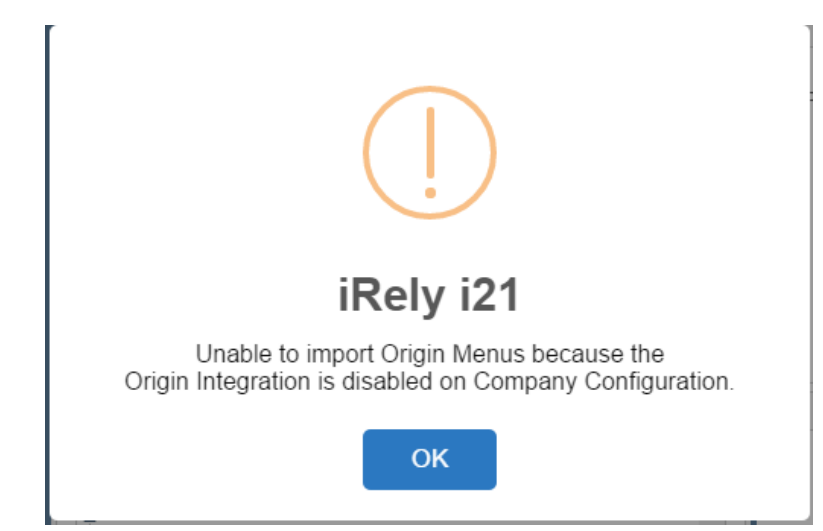

- 1. Login as **Admin User**
- 2. On user's menu panel, go to System Manager folder then click **Utilities** folder
- 3. Open **Origin Conversions** menu
- 4. On **Origin Conversions** screen, click **Import Origin Menus** button to open **Import Origin Menus** screen

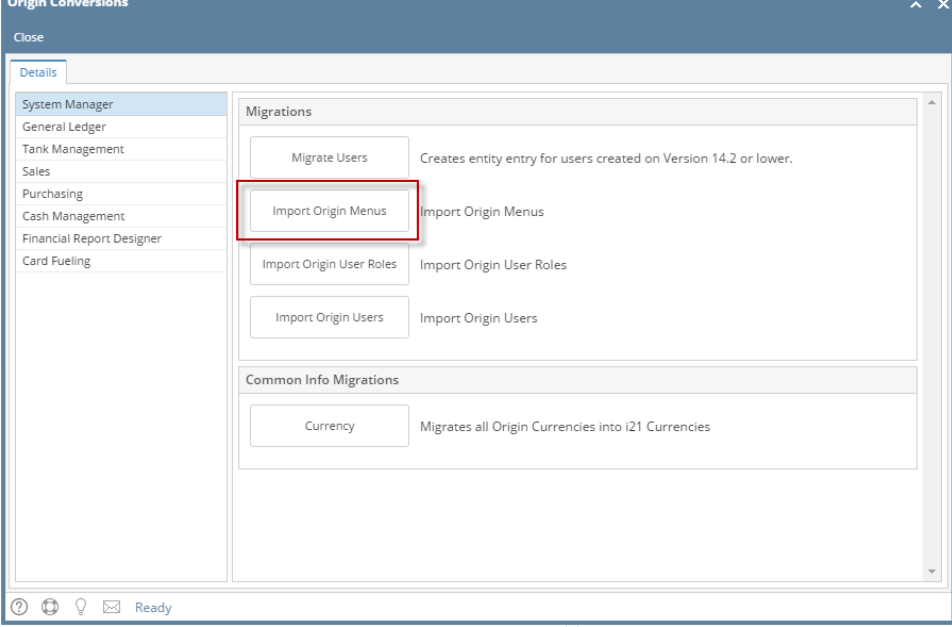

5. On **Import Origin Menus** screen, click **Import** button

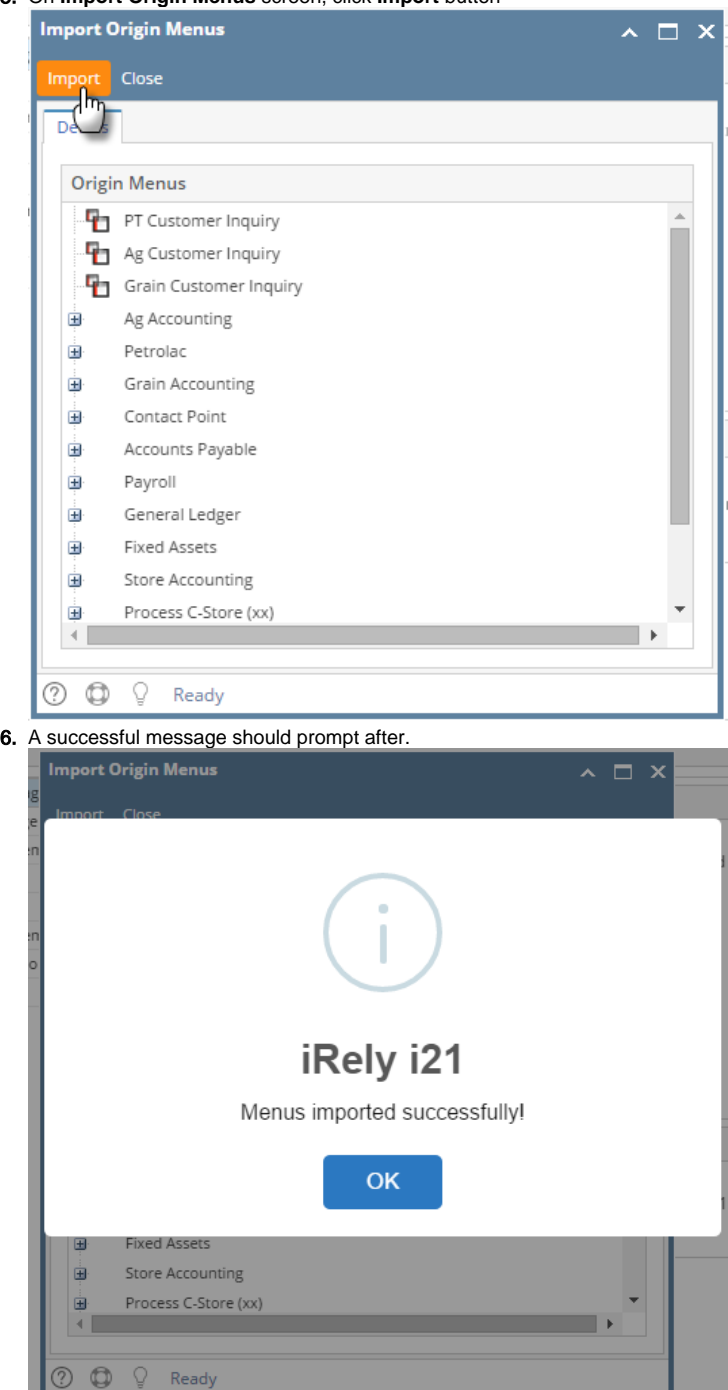

7. When the user logged on i21, origin menus will be shown on menu panel.

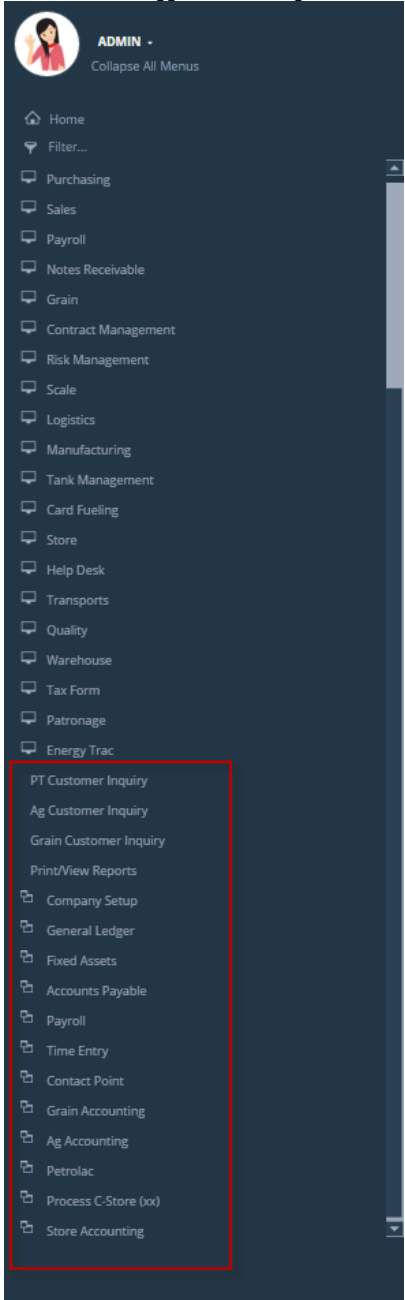

**If Origin Integration is disabled on Company Configuration, this message will appear:** 

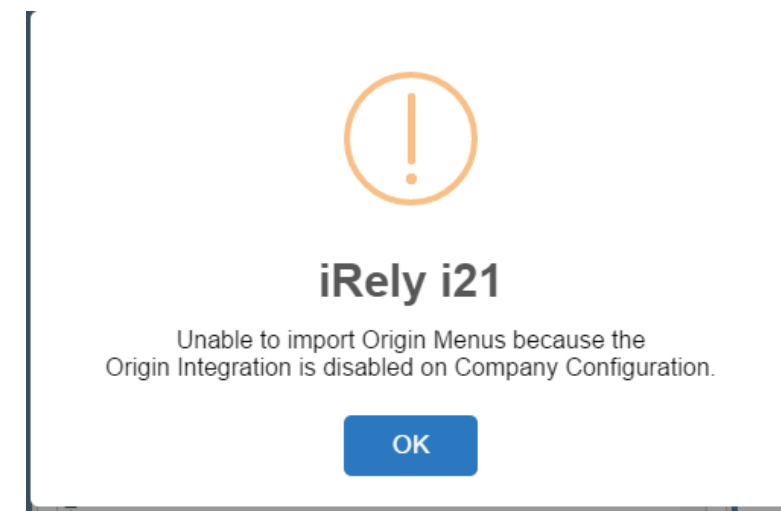

- 1. Login as **Admin User**
- 2. On user's menu panel, go to System Manager folder then click **Utilities** folder
- 3. Select and open **Import Origin Menus**
- 4. On Import Origin Menus screen, click **Import** button.

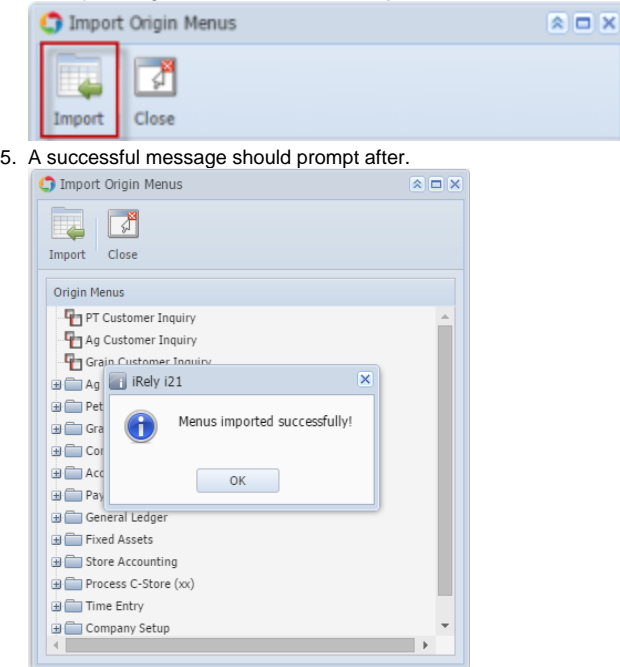

6. When the user logged on i21, origin menus will be shown on Main Menus.

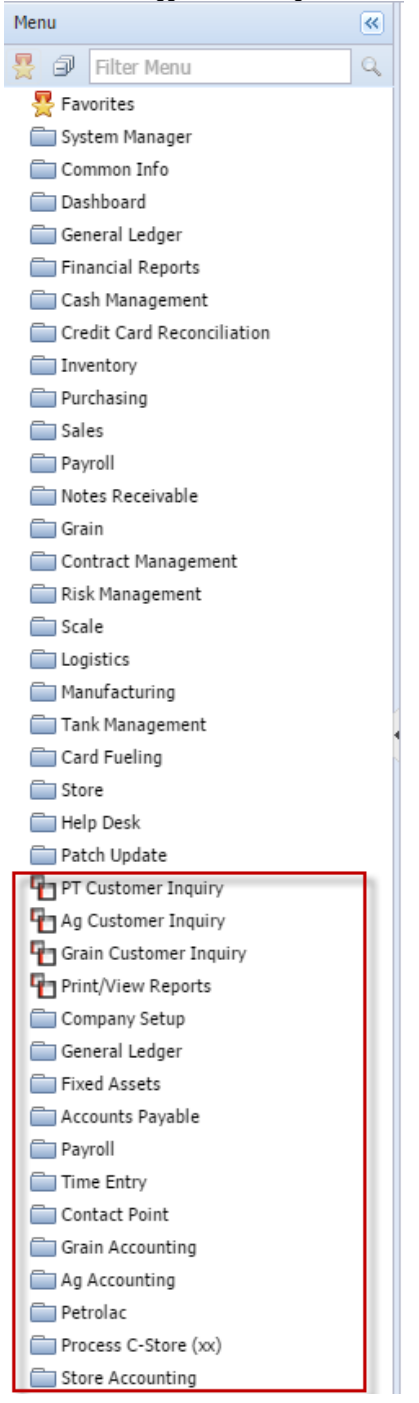

If Origin Integration is disabled on Company Preferences, this message will appear:

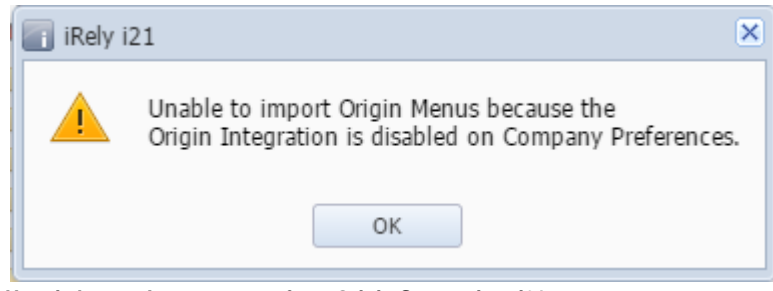

**Here is how to Import menus from Origin System into i21 company:**

1. Login as Admin User

- 2. On User's Menu panel,select an **Admin Folder**
- 3. Under Admin folder, open **Utilities folder**
- 4. Select and open **Import Origin Menus**
- 5. On Import Origin Menus screen, click **Import** button.

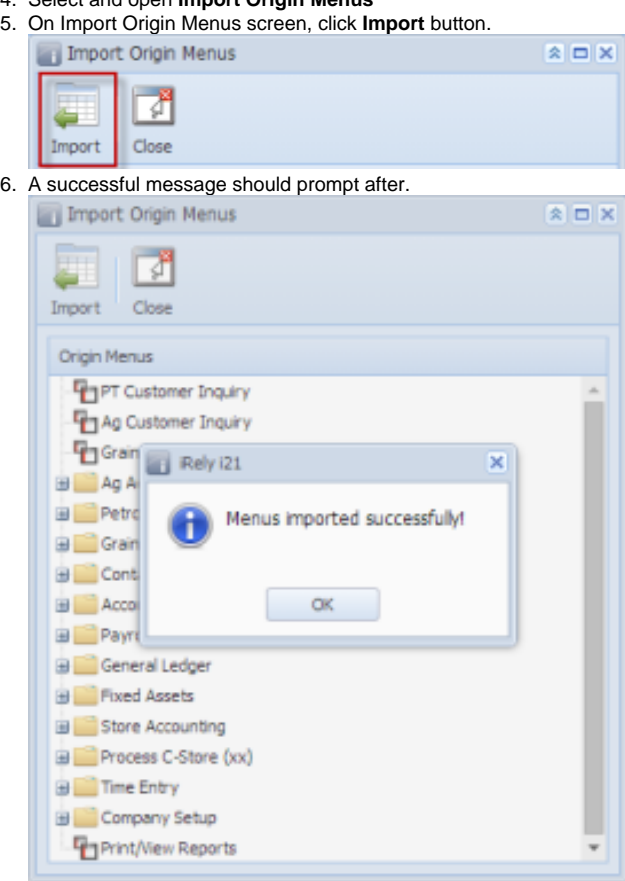

7. When the user logged on i21, origin menus will be shown on Main Menus.

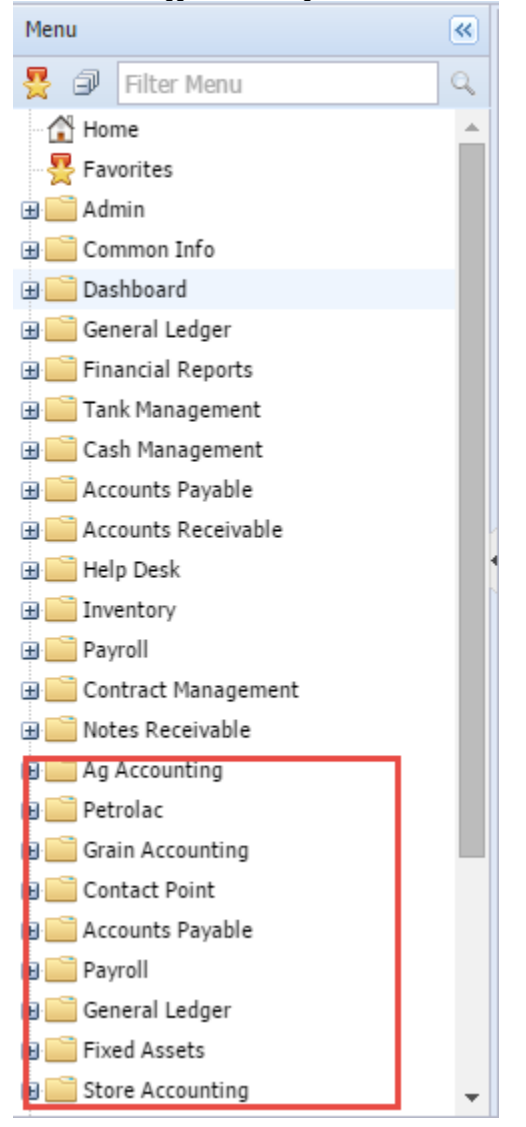

- 1. Login as Admin User
- 2. On User's Menu panel,select an **Admin Folder**
- 3. Under Admin folder, open **Utilities folder**
- 4. Select and open **Import Origin Menus**
- 5. On Import Origin Menus screen, click **Import** button.

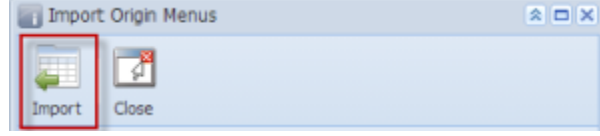

## 6. A successful message should prompt after.

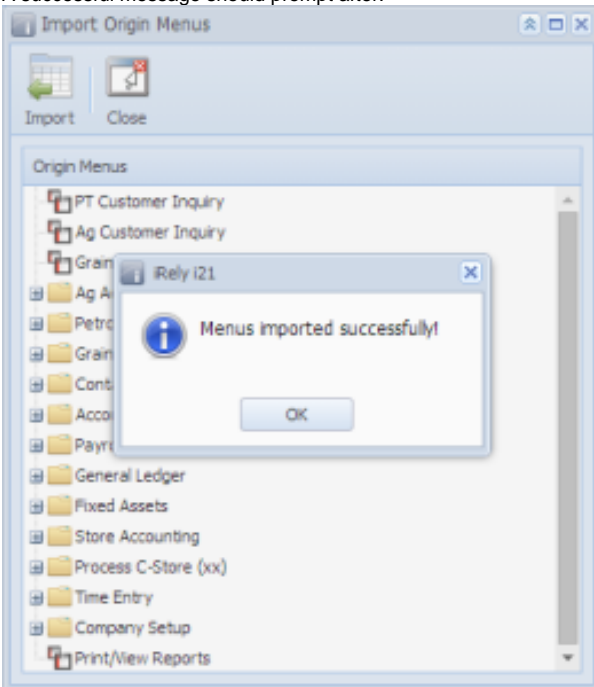

7. When the user logged on i21, origin menus will be shown on Main Menus.

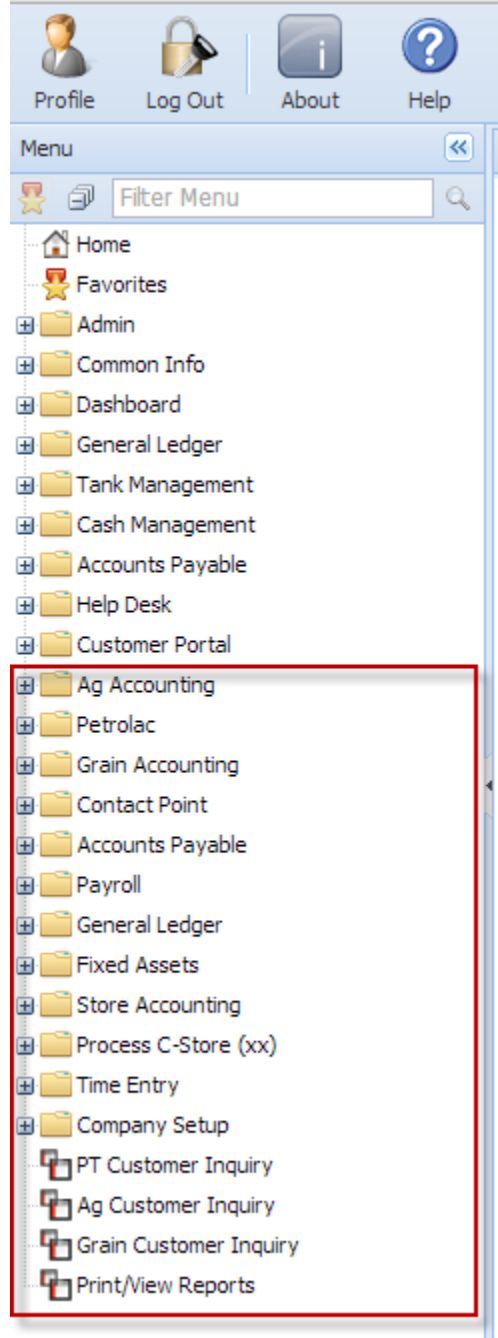